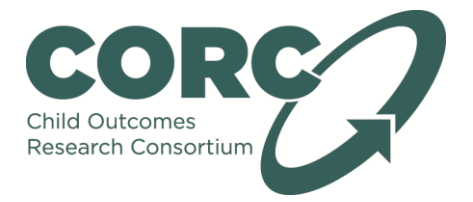

In partnership with

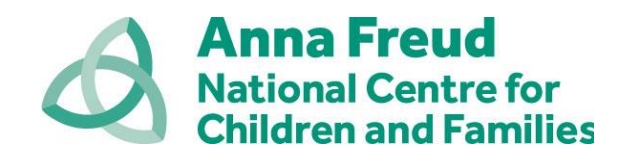

### **Instructions for eLearning**

**If you have any problems with using the eLearning, please contact martha on 0207 443 2225 or martha.reilly@annafreud.org**

**NB This eLearning module works best in Internet Explorer – please ensure you have the recent browser update to get the best learning experience**

#### Go to:<http://elearning.corc.uk.net/>

Click on **Log in** (top right hand corner):

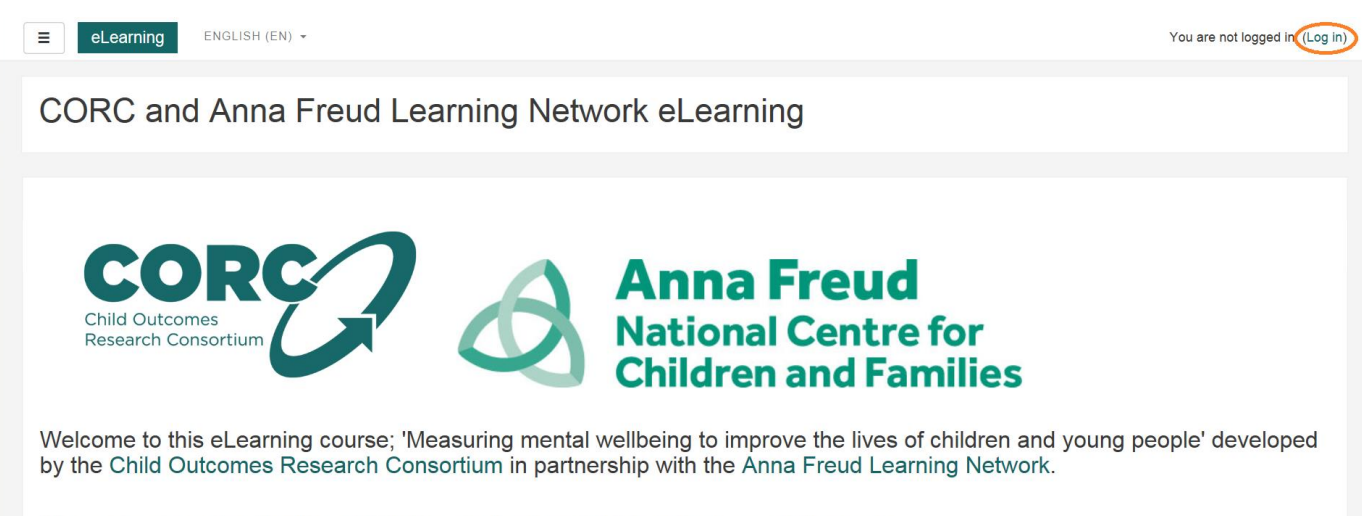

Please log in using the 'Log In' button in the top right hand corner of the page.

Under **'Is this your first time here**?' read the information and click '**Create new account**'

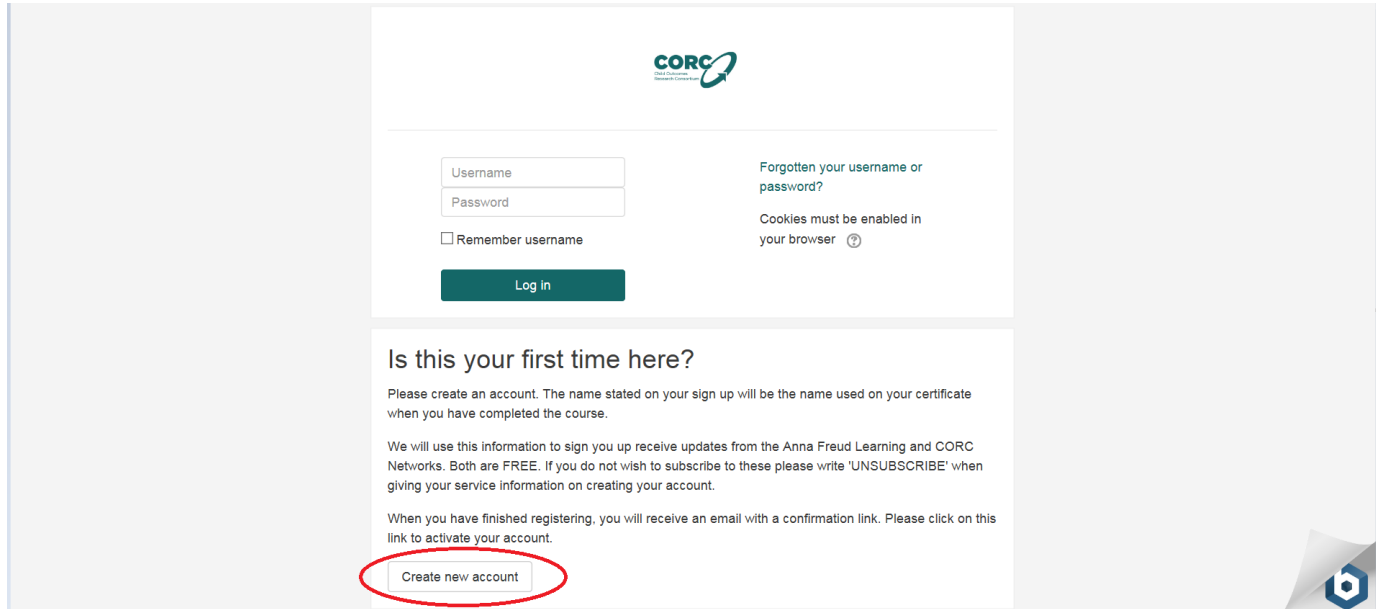

Fill in your details and click '**Create my new account'**

*NB The details you enter under First name and Surname will be what are shown on your certificate*

Check your email account for an email with a confirmation link. This email will be from **Moodle** and the subject heading will be **CORC and Anna Freud Learning Network eLearning: account confirmation.**

Click on the activation link to confirm and activate your account. This should take you directly to your account and to this page:

Click on '**Site home'**

### Under **'Available courses'** click **'[Measuring and monitoring wellbeing to improve the lives of children and young](http://ec2-52-56-239-29.eu-west-2.compute.amazonaws.com/course/view.php?id=6)  [people](http://ec2-52-56-239-29.eu-west-2.compute.amazonaws.com/course/view.php?id=6)'**

### Click on '**Enrol me**'

You will now see the available eLearning module, feedback survey and certificate on the webpage:

- 1. Please click on the link below to access the eLearning module:
- eLearning: Measuring wellbeing to improve the lives of children and young people
- 2. Please click on the 'loudhailer' link below to complete our feedback survey:

Feedback survey: Measuring wellbeing to improve the lives of children and young people Not available unless: The activity eLearning: Measuring wellbeing to improve the lives of children and young people is marked complete

### 3. Please click on the link below to access your certificate:

 $\sqrt{2}$  Certificate: Measuring wellbeing to improve the lives of children and young people Not available unless: The activity Feedback survey: Measuring wellbeing to improve the lives of children and young people is marked complete

Click the module link as below to take the eLearning module:

**TH** eLearning: Measuring wellbeing to improve the lives of children and young people

*NB Please ensure pop ups are enabled, or you should get an option to allow a pop up. You may also need to enlarge the window to prevent you from accidentally clicking on the server information!*

The course should load as a pop up for you to complete.

When you have finished and completed and passed the knowledge check, you can close the pop up window.

Please fill out our very short feedback survey by clicking the loudhailer link:

# Feedback: Measuring wellbeing to improve the lives of children and young people

*As previously mentioned; you will not be able to download your certificate until you have passed the knowledge check and completed the feedback survey*.

After completing the feedback survey, please click on the certificate link:

R Certificate: Measuring wellbeing to improve the lives of children and young people certificate

#### Click '**Download certificate**'

Your certificate should appear as a downloaded pdf ready to save and/or print.

## If you need to access your certificate later, this is available in your Profile Dashboard, under your profile in the top right hand corner:

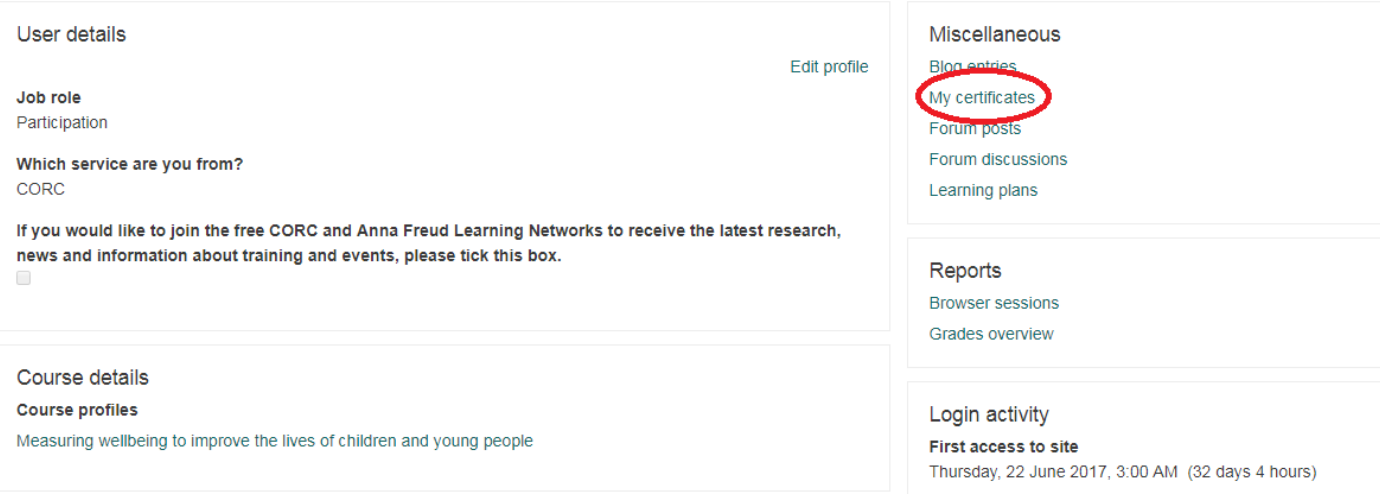

Last access to site Monday, 24 July 2017, 7:27 AM (8 secs)